# ebrary 'de artık kitapların tamamını indirebilir ve

bilgisayarınız veya mobil cihazlarınız (iPhone, iPad) ile internete bağlı olmadan da erişebilirsiniz!

# **Kitapları tamamıyla indirebilmek için neler gerekli ?**

- 1. Kampüs içerisindeyken ebrary sitenize gidip kendiniz için bir kullanıcı ve şifre oluşturmanız,
- 2. Adobe Digital Editions programını bilgisayarınıza indirmeniz,
- 3. Ve son olarak bir Adobe ID kullanıcı adı ve şifresi oluşturmanız gerekmektedir.

Yukarıda bahsi geçen adımlar ücretsiz, 1 defaya mahsus ve kısa sürede tamamlanmaktadır.

# **1. Ebrary kullanıcı adı ve şifresi oluşturmak:**

 Kampüs içerisindeyken (Üniversite internet ağına dahil iken) ebrary sitenize gidip sayfanın üst sağ köşesindeki *Sign In* butonuna tıklayın.

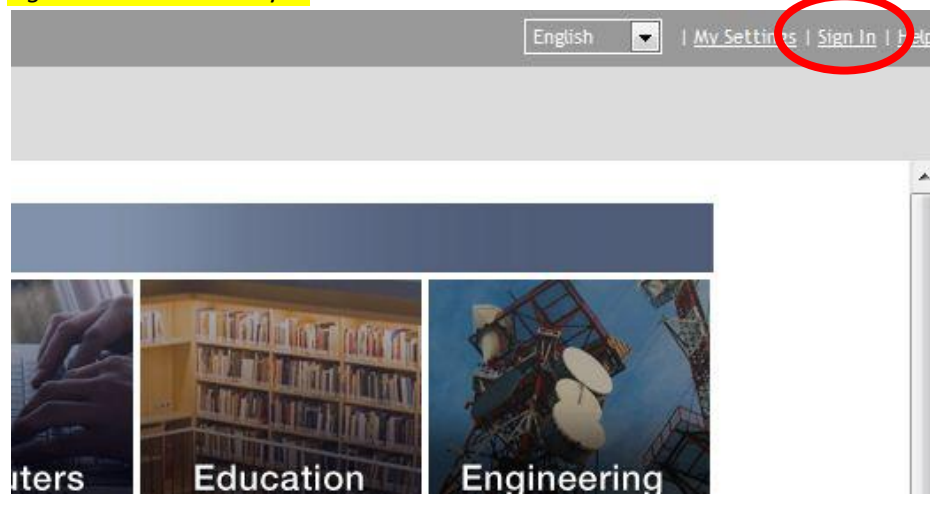

Açılan sayfada Create an account butonuna tıklayın.

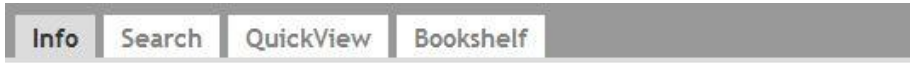

## Please sign in to your personal ebrary account.

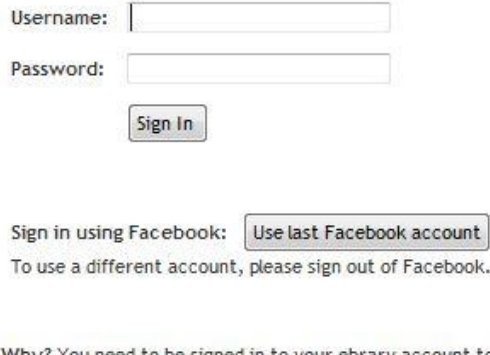

to your ebrary account to download, use your bookshelf, annotate books, etc.

Need an account? Create an account lith a username and password of your choosing.

Forgot your password? To have it emailed to you, enter your username above, then request your password.

Note: This site requires Javascript and only works with cookie-enabled browsers.

## Açılan sayfada gerekli bilgileri doldurun ve *Create New Account* butonuna tıklayın.

Search QuickView Info Bookshelf

#### **Create an Account**

Creating your account gives you the ability to:

- . Make bookmarks and page notes for any available book.
- · Highlight text in any available book.
- . Quickly and easily access all books you have bookmarked, notated, or highlighted.
- . Be notified of new features and new document collections as they become available.

How to set up and manage your account...

Please enter the information below.

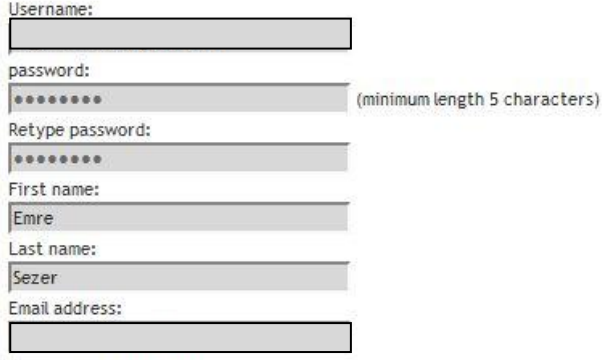

 $\Box$  I would like to receive updates from ebrary about new document collections and feature enhancements.  $\Box$  I have read and agree to the ebrary  $\overline{\text{Terms of Service}}.$ 

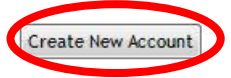

#### Oluşturduğunuz kullanıcı adı ve şifre ile oturum açın.

#### Please sign in to your personal ebrary account.

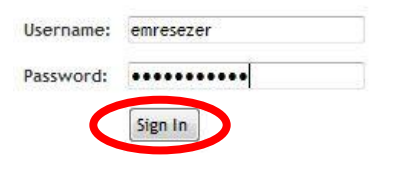

Sign in using Facebook: | Use last Facebook account To use a different account, please sign out of Facebook.

Why? You need to be signed in to your ebrary account to download, use your bookshelf, annotate books, etc.

Need an account? Create an account with a username and password of your choosing.

Forgot your password? To have it emailed to you, enter your username above, then request your password.

Note: This site requires Javascript and only works with cookie-enabled browsers.

#### Kitapları indirmek için Download butonunu, hem Ebrary arama sonuç sayfasında kitap isimlerinin altında :

Showing 1 - 20 of 10,765 documents

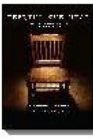

Feeling the Heat: An Interrogation of the Soul ebrary Reader Author: Contini, John P. Publisher: Liberty Press Publishing Original Publication Date: 03/2012 Subjects: Contini, John P. -- (John Patrick) Christian converts -- Florida -- Biography. Christian lawyers -- Florida -- Biography. Table of Contents | Download | Find Similar | EndNote & Citavi | RefWorks | Add to Bookshelf

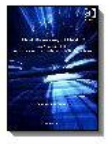

Law, Justice and Power: Most Deserving Death? : An Analysis of the Supreme Court's Death Penalty Jurisprudence ebrary Reader Author: Williams, Kenneth Publisher: Ashgate Publishing Ltd Original Publication Date: 03/2012 Subjects: United States. -- Supreme Court -- Cases. Capital punishment -- United States. Discrimination in capital punishment -- United States. Discrimination in criminal justice administration -- United States. Process Naw -- United States.<br>Table of Contents Download Ind Similar EndNote & Citavi RefWorks Add to Bookshelf

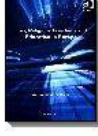

Cultural Diversity and Law : Law, Religious Freedoms and Education in Europe ebrary Reader Author: Hunter-Henin, Myriam Publisher: Ashgate Publishing Ltd Original Publication Date: 02/2012 Subjects: Religion in the public schools -- Law and legislation -- Europe. Religious minorities -- Legal status, laws, etc. -- Europe. Freedom of religion -- Europe. Table of Contents | Download | Find Similar | EndNote & Citavi | RefWorks | Add to Bookshelf

### Hem de kitapların içerisinde görebilirsiniz:

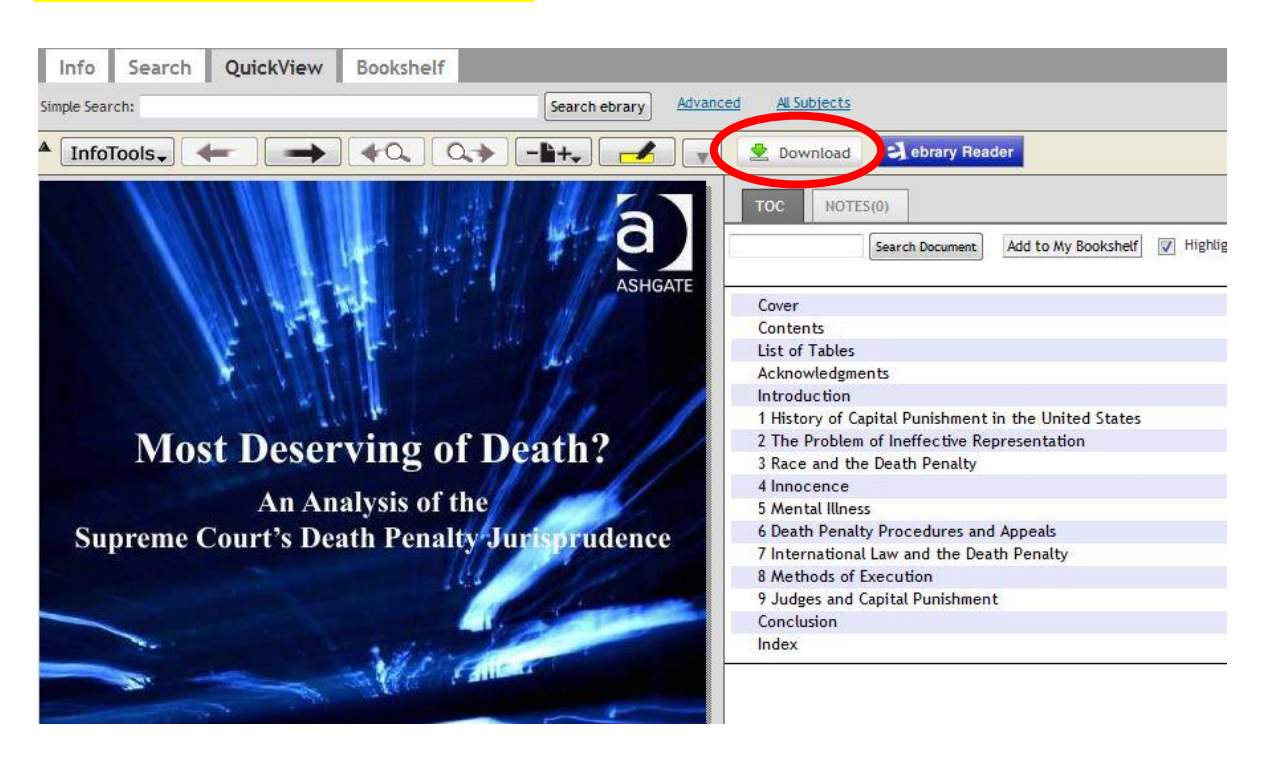

Download butonuna tıklayın.

## Yeni bir pencere açılacaktır. Açılan pencerede:

- o İlk seçenek: Kitabın bir bölümünü Resim bazlı PDF olarak indirir
- o İkinci seçenek: Kitabın sizin seçeceğiniz azami 60 sayfasını Resim bazlı PDF olarak indirir
- o Üçüncü seçenek: Kitabın tamamını 14 güne kadar aktif PDF olarak indirir

## Kitabı indirmeden önce "Adobe Digital Editions" bağlantısına tıklayın.

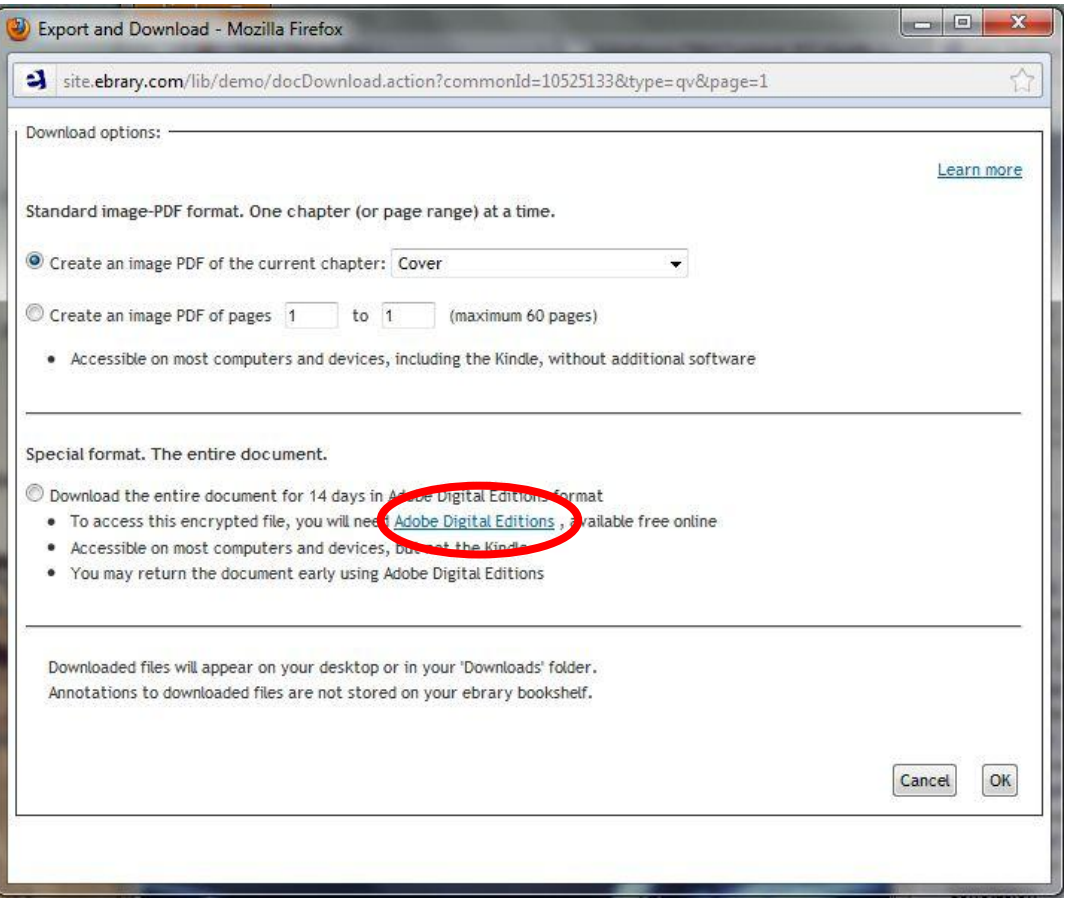

### Tarayıcınızda yeni bir sayfa açılır ve Adobe Digital Editions programını kurmanız için Install butonu belirir.

Features

Consumers Enterprise/organizational use

## Install Digital Editions 1.7.2

Did you get here automatically from Adobe Acrobat® 8 or Reader® 8 software or from Digital Editions? Click the install badge below to download and install the latest version of Digital Editions, which provides the eBook capabilities integrated with previous versions of Acrobat and Reader. Digital Editions 1.7.2 is an application update that discontinues support for Adobe Content Server 3. Digital Editions is now available in many languages: English, French, German, Italian, Spanish, Dutch, Brazilian Portuguese, Japanese, Korean, Chinese Simplified, and Chinese Traditional. This version also allows IT professionals to deploy, maintain, and support Digital Editions across your organization.

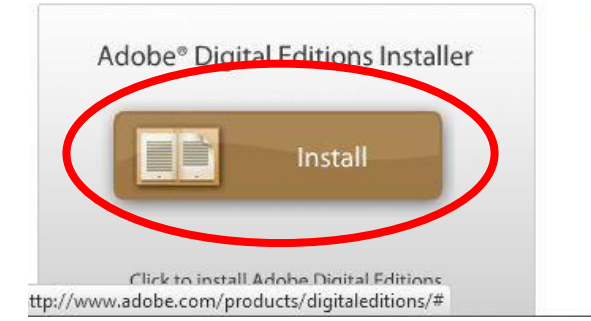

#### **TOP FEATURES**

- · Interface designed for digital reading
- · Fast free download
- · Standalone installer
- Content portability
- · Support for Sony® Reader
- · Powerful markup features
- Support for PDF and
- Yönergeleri takip ederek Adobe Digital Editions programını bilgisayarınıza kurun. Kurulum tamamlandığında program açılacak ve sizden kullanıcı adı şifre isteyecektir.
- Bu ekranda ücretsiz bir Adobe ID oluşturmak amacıyla *get an Adobe ID online* bağlantısına tıklayın.

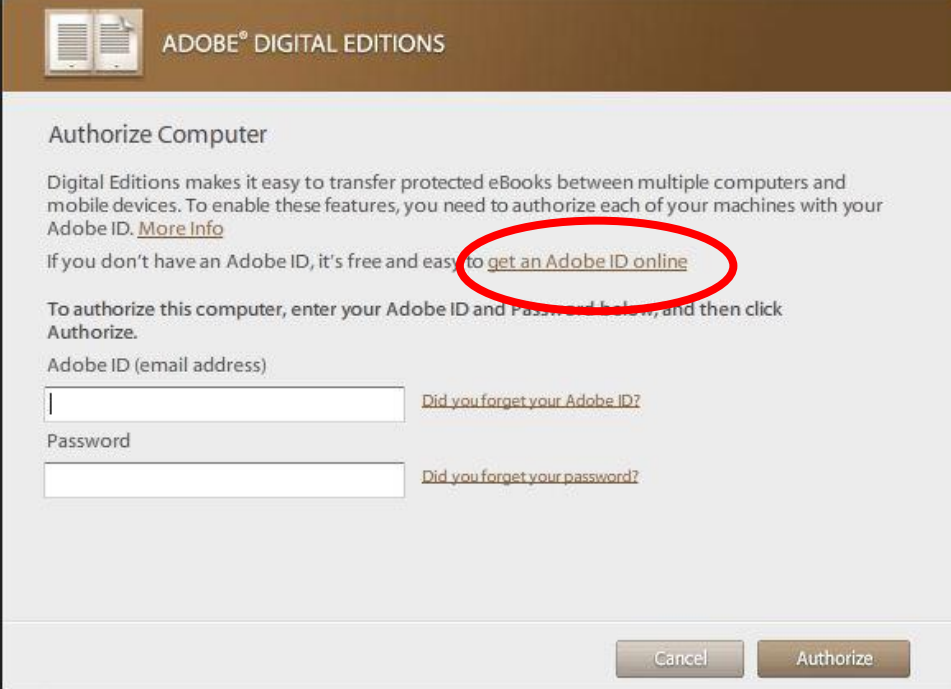

Tarayıcınızda yeni bir sayfa açılacaktır. Burada *Create an Adobe Account* butonuna basın.

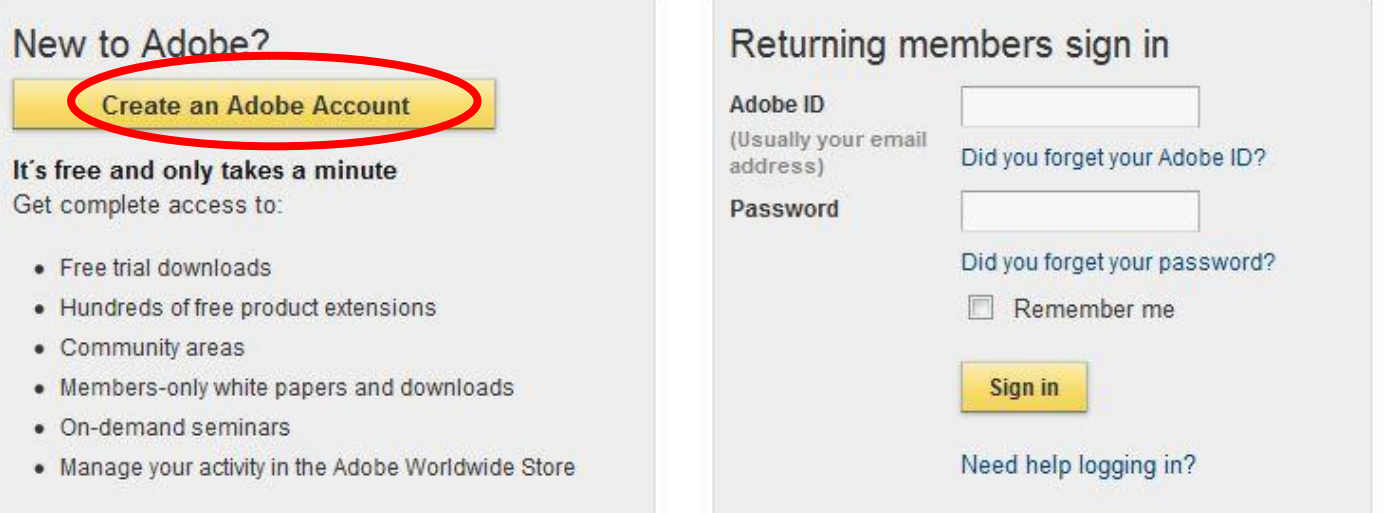

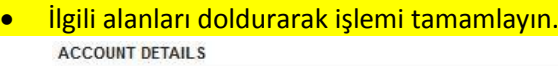

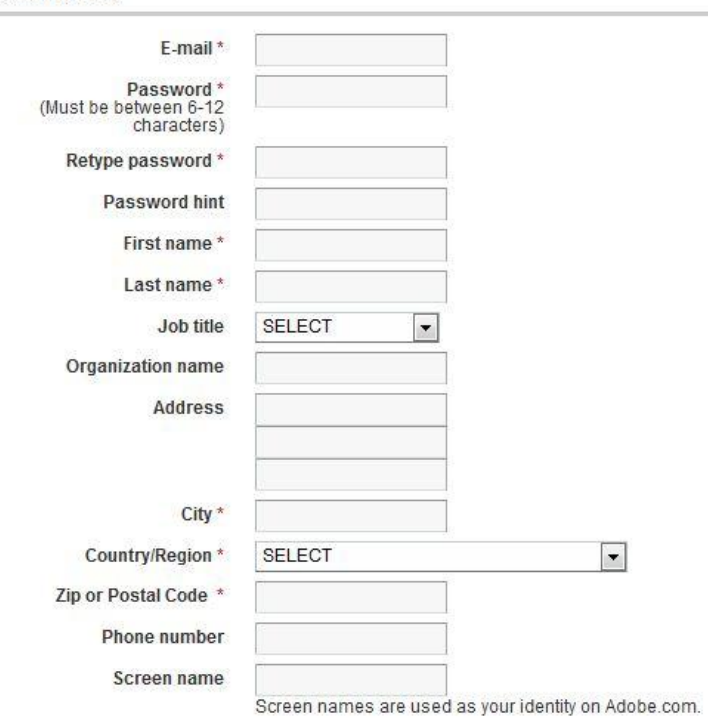

#### ADOBE SURVEY

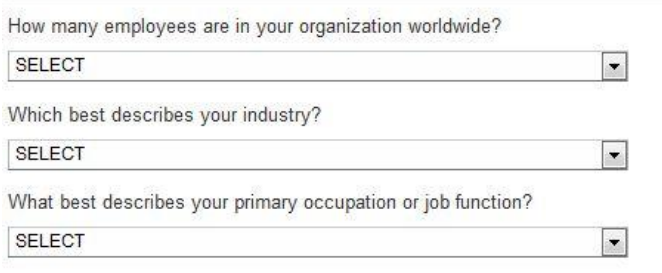

# Bilgisayarınızda açık olan *Adobe Digital Editions* programına dönün (açık değil ise Başlat menüsünden tekrar açabilirsiniz). Ve biraz önce oluşturduğunuz Adobe kullanıcı adı ve şifrenizi girin ve *Activate* butonuna tıklayın.

 $\sim$ 

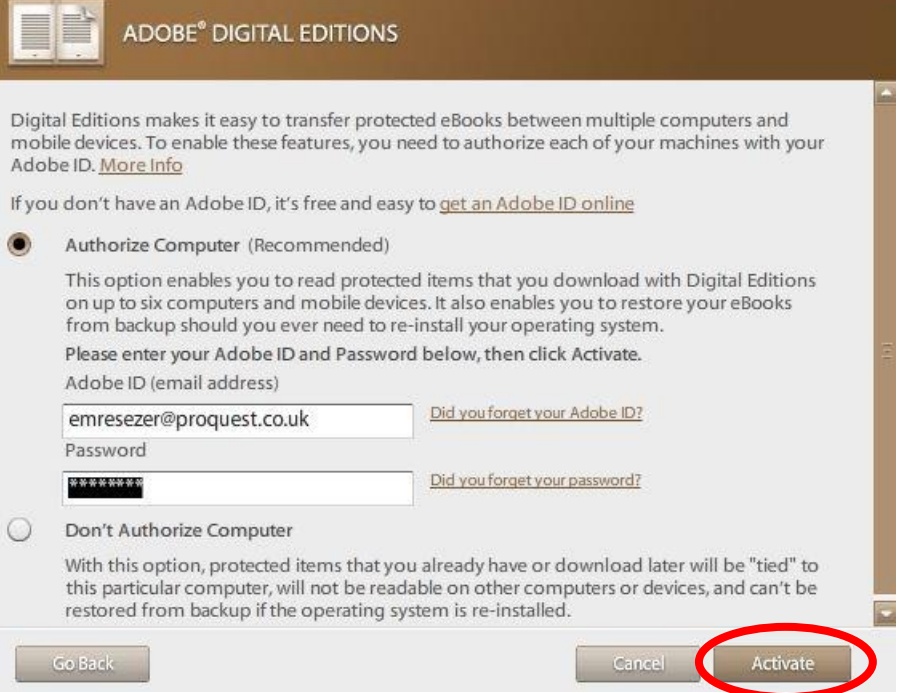

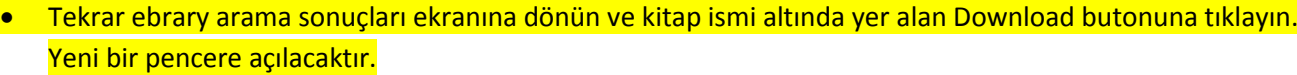

Açılan pencerede en alttaki "*Download the entire document for 14 days in Adobe Digital Editions format*" seçeneğini işaretleyip *OK* butonuna tıklayın.

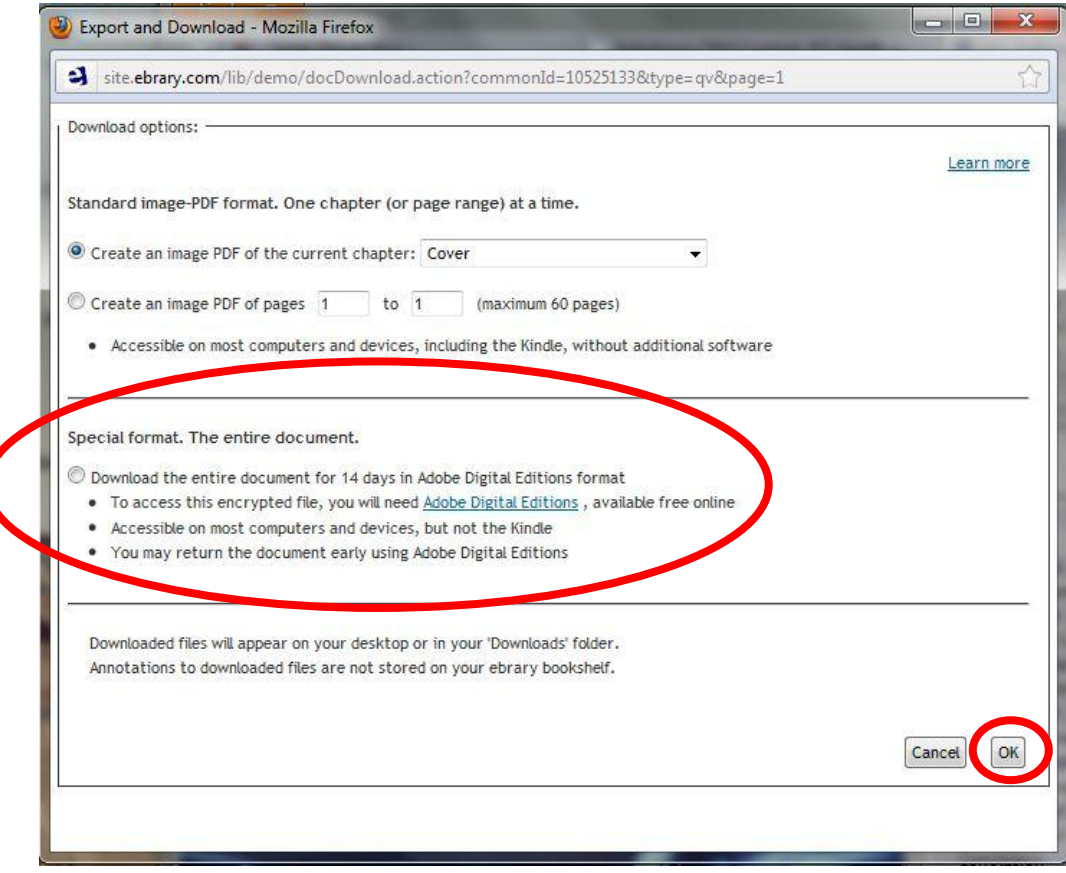

Kitap Adobe Digital Editions programı içerisinde indirilmeye başlayacaktır.

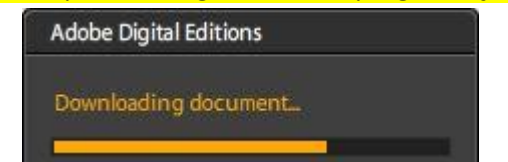

# · İndirilen kitap Program içerisinde aşağıdaki şekilde görünecektir.

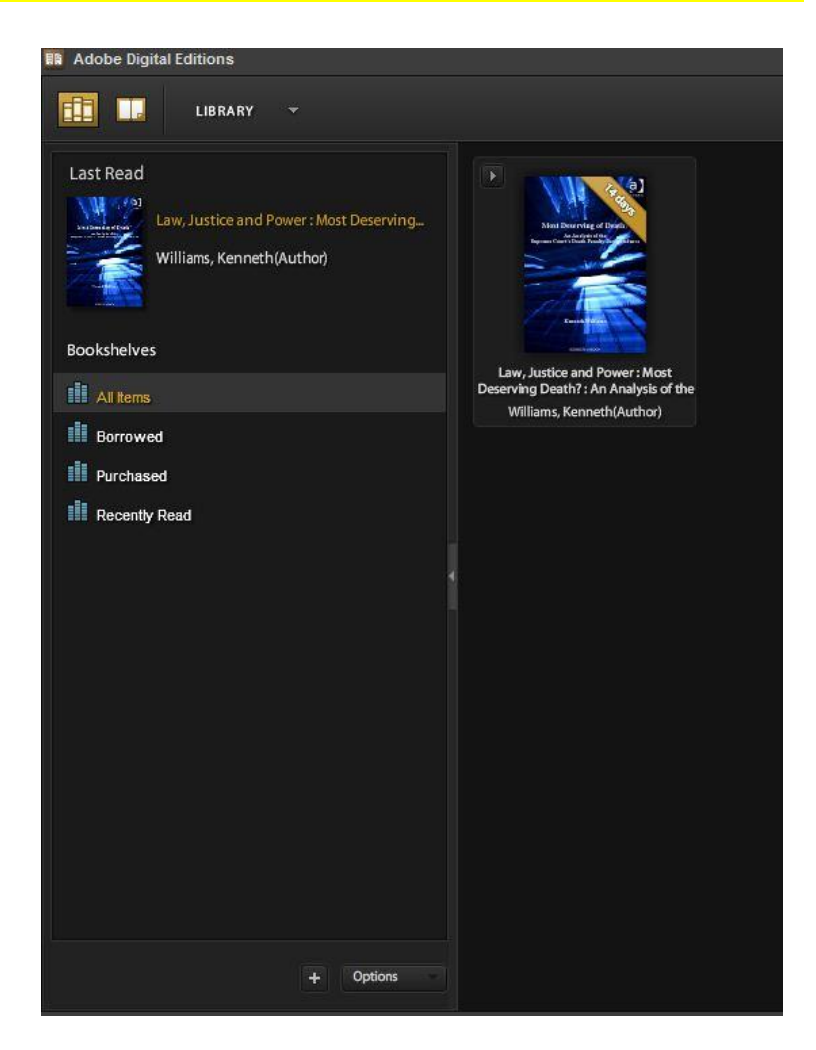

 Kitabı iade etmek için, Kitaba sağ tıklayarak *Return Borrowed Item* veya *Delete Item* seçeneğini seçmeniz yeterli olacaktır.

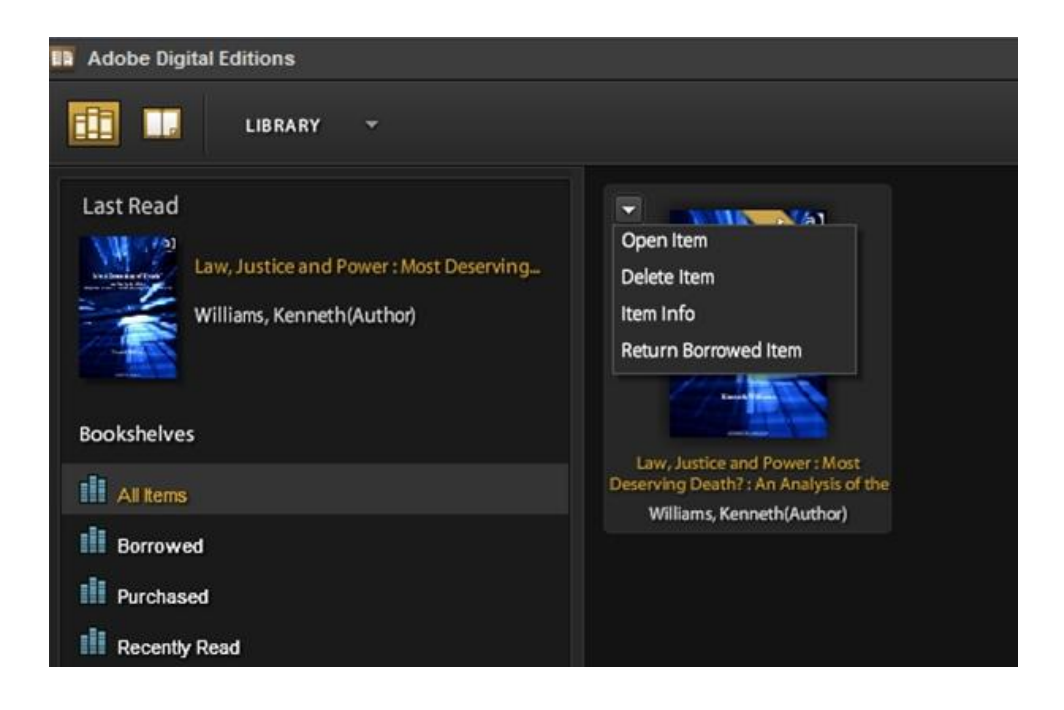